# Mindmap-Coggle

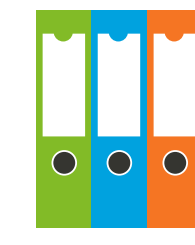

This strategy gives students a structure to summarise and represent visually what they have learned. It improves long-term memory of factual information.

After teaching a topic coggle could be used to summarise, organise and visualise the topic. It could also be used as a brainstorming exercise to summarise prior knowledge at the beginning of a topic.

- Before class, login to **www.coggle.it** and prepare a sample mind map to show as an example to the students.
- Show this to the whole class using a data projector and demonstrate its features. You could also show the following video **https://goo.gl/xf8n23** which demonstrates the features of coggle in 1 min.
- Bring students to the IT room.
- All students (or in groups of 2) login via web browser www.coogle.it
- Select a free plan.
- Click create (private diagram)
- Now you are in the coggle work space.
- Ask students to create a mind map on the chosen topic.
- Students select a number of headings and add notes under each heading to create their own mind map.

#### **Tips**

- Students can work on their own or in pairs to develop a mind map.
- Encourage all students to create an account and add to their mind maps as the progress through the year.
- Once the students have a coggle account it can be used in as many subjects as they wish.
- Teachers can view the mind maps to observe whether teaching needs to be adapted (students share their coggle with their teacher using the share feature).
- Students could present their mind maps to the rest of the class.
- A variety of devices can be used e.g. tablet, smart phone etc.
- Peer assessment can be used where students could give each other feedback on areas they may have left out or need to be improved in their mind maps.

#### **Further Information**

Further reading and support on implementing this strategy is available on www.jct.ie

# **Key Skills**

- Managing information and thinking
- Managing myself
- Being literate
- Being creative
- Working with others

## **Resources**

- $\triangleright$  Coggle.it (other mind-mapping tools are available online)
- Data projector
- IT Room/Smart Phone/Tablet

### **Room Layout**

If using groups, arrange students in **groups of 2**

#### **Assessment**

Teachers can assess student understanding of a topic. Peer assessment and feedback can give students the opportunity to improve their mindmaps.

## **Supporting Homework**

A mind map could be used as a home exercise throughout a topic

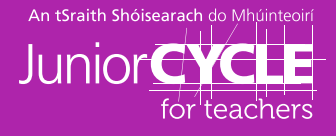